# OS2faktor

### AD FS Connector Vejledning

**Version**: 1.9.0 **Date**: 16.12.2021 **Author**: BSG

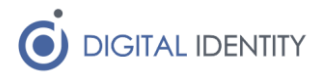

### Indhold

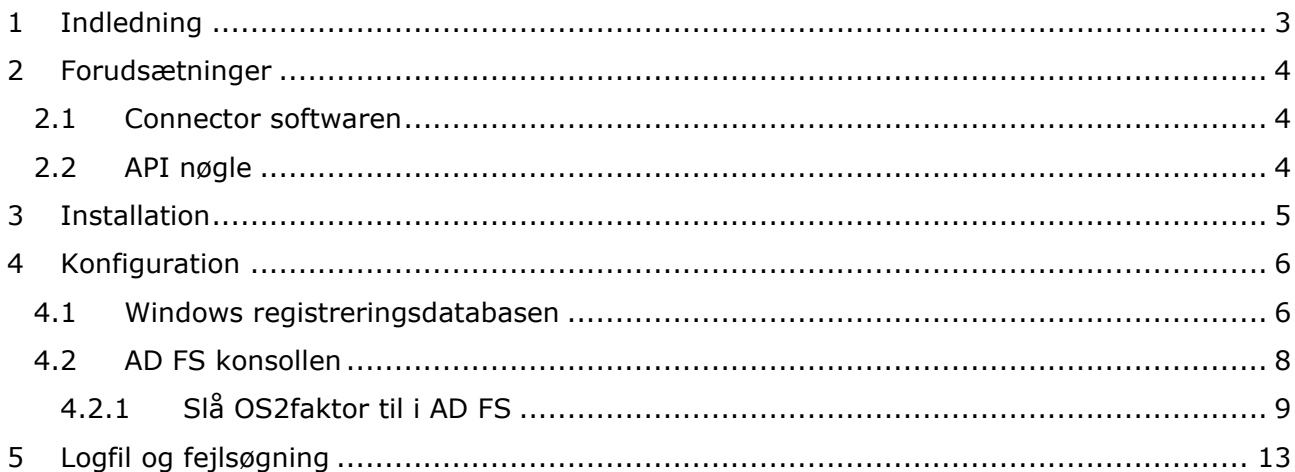

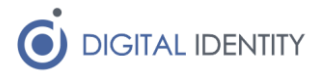

## <span id="page-2-0"></span>1 Indledning

Dette dokument beskriver hvordan man installerer og konfigurerer AD FS Connectoren til OS2faktor infrastrukturen.

Dokumentet er rettet mod it-teknikere og driftsfolk der administrerer AD FS servere.

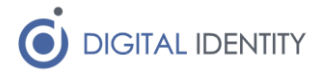

### <span id="page-3-0"></span>2 Forudsætninger

For at installere AD FS Connectoren skal man have følgende

- Administrator-rettighed til de AD FS servere hvor connectoren skal installeres
- Selve connector softwaren
- Viden om hvor relevante bruger-oplysninger kan findes i AD (til konfigurationen)
- Den API nøgle der gør det muligt for connectoren at kommunikere med OS2faktor infrastrukturen

#### <span id="page-3-1"></span>2.1 Connector softwaren

Man kan altid hente den nyeste udgave af AD FS connectoren fra nedenstående website. Man kan altid se hvilken version af softwaren man har installeret, ved at kigge i registreringsdatabasen (se afsnittet om konfiguration af connectoren for yderligere detaljer)

#### <https://www.os2faktor.dk/download.html>

#### <span id="page-3-2"></span>2.2 API nøgle

Under konfiguration skal der indtastes en API nøgle. Denne nøgle kan man få af driftoperatøren til OS2faktor infrastrukturen. Tag kontakt til [helpdesk@digital-identity.dk](mailto:helpdesk@digital-identity.dk) for yderligere detaljer.

Hvis man anvender forskellige OS2faktor Connectors (fx både en VPN Connector og en AD FS Connector), skal man anvende forskellige API nøgler til disse Connectors.

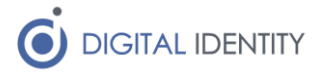

### <span id="page-4-0"></span>3 Installation

Connectoren distribueres som en MSI installer. Det er vigtigt at softwaren installeres på samtlige servere i AD FS farmen, da der installeres og registreres en række DLL filer.

Under installationen skal man forholde sig til 2 valg.

- 1. Hvor softwaren skal installeres. Hvis ikke default værdien er ønsket, så rettes denne til, så softwaren installeres på det ønskede sted
- 2. Om AD FS setup scriptet skal afvikles. Default er at det afvikles. Hvis man ikke ønsker at det afvikles, skal man selv registrere de fornødne DLL filer i GAC'en via powershell, samt registrere OS2faktor connectoren inde i AD FS konsollen. Det anbefales at man afvikler setup scriptet i stedet

Efter installationen er der indlæst en dummy konfiguration i windows registreringsdatabasen under

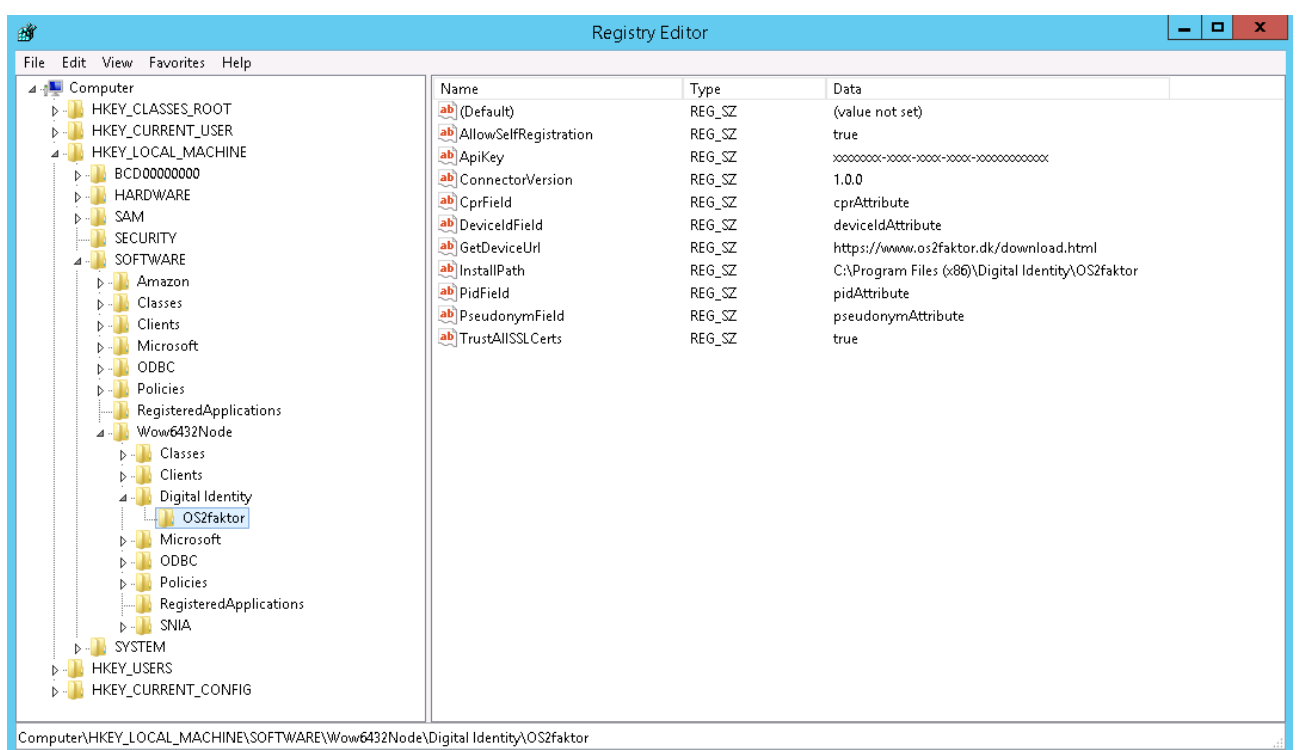

HKEY LOCAL MACHINE > SOFTWARE > Wow6432Node > Digital Identity > OS2faktor

Konfigurationen er beskrevet i følgende afsnit.

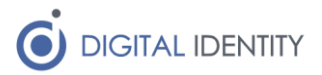

### <span id="page-5-0"></span>4 Konfiguration

Konfigurationen af OS2faktor AD FS Connectoren udføres 2 steder. I Windows regstreringsdatabasen, og i AD FS konsollen.

#### <span id="page-5-1"></span>4.1 Windows registreringsdatabasen

Under følgende nøgle i registreringsdatabasen, er der en række globale indstillinger, der skal opsættes korrekt før Connectoren kan fungere i AD FS.

HKEY LOCAL MACHINE > SOFTWARE > Wow6432Node > Digital Identity > OS2faktor

Der er indlæst dummy-værdier i registreringsdatabasen, som skal tilpasses. Disse er

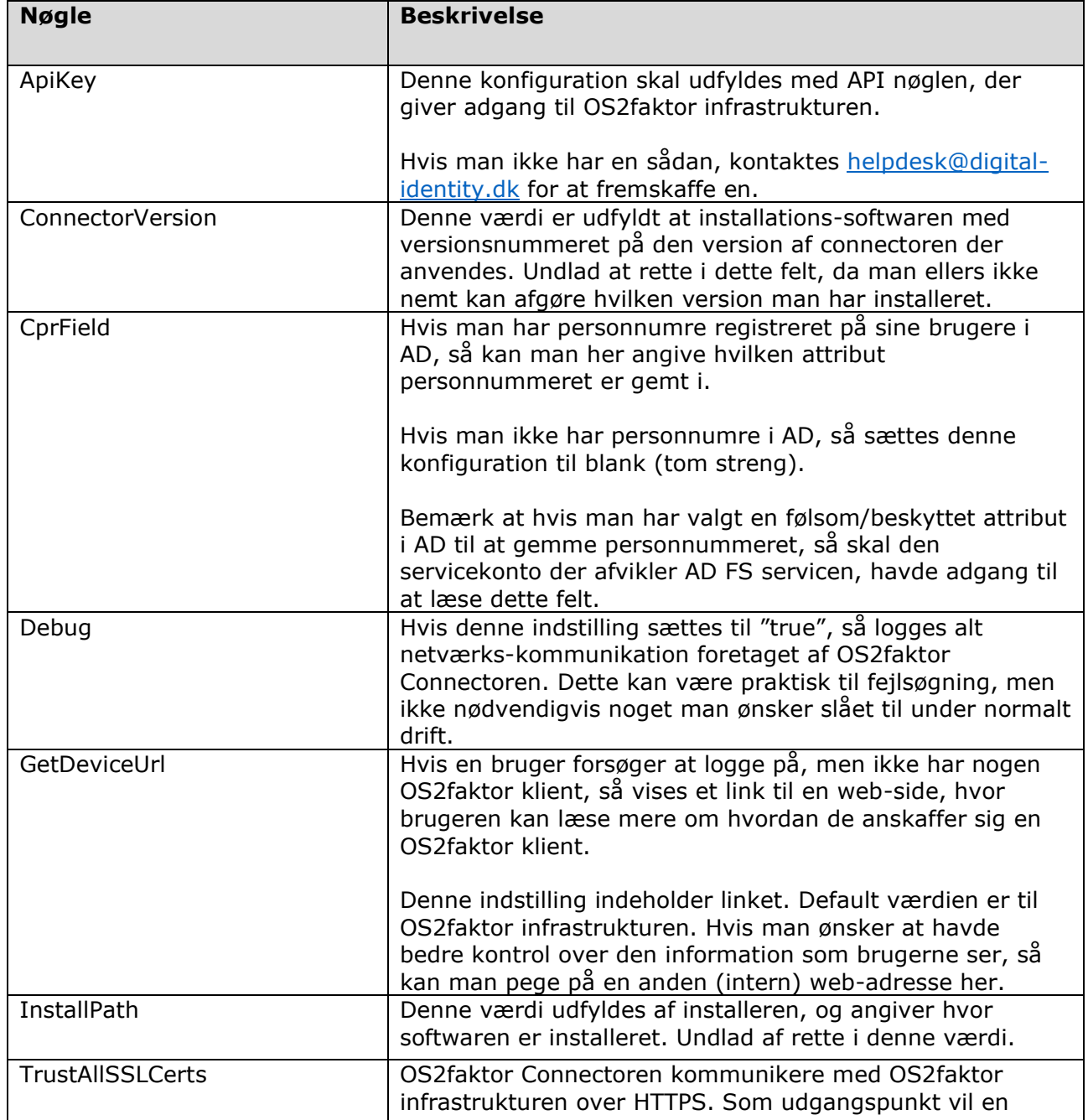

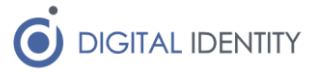

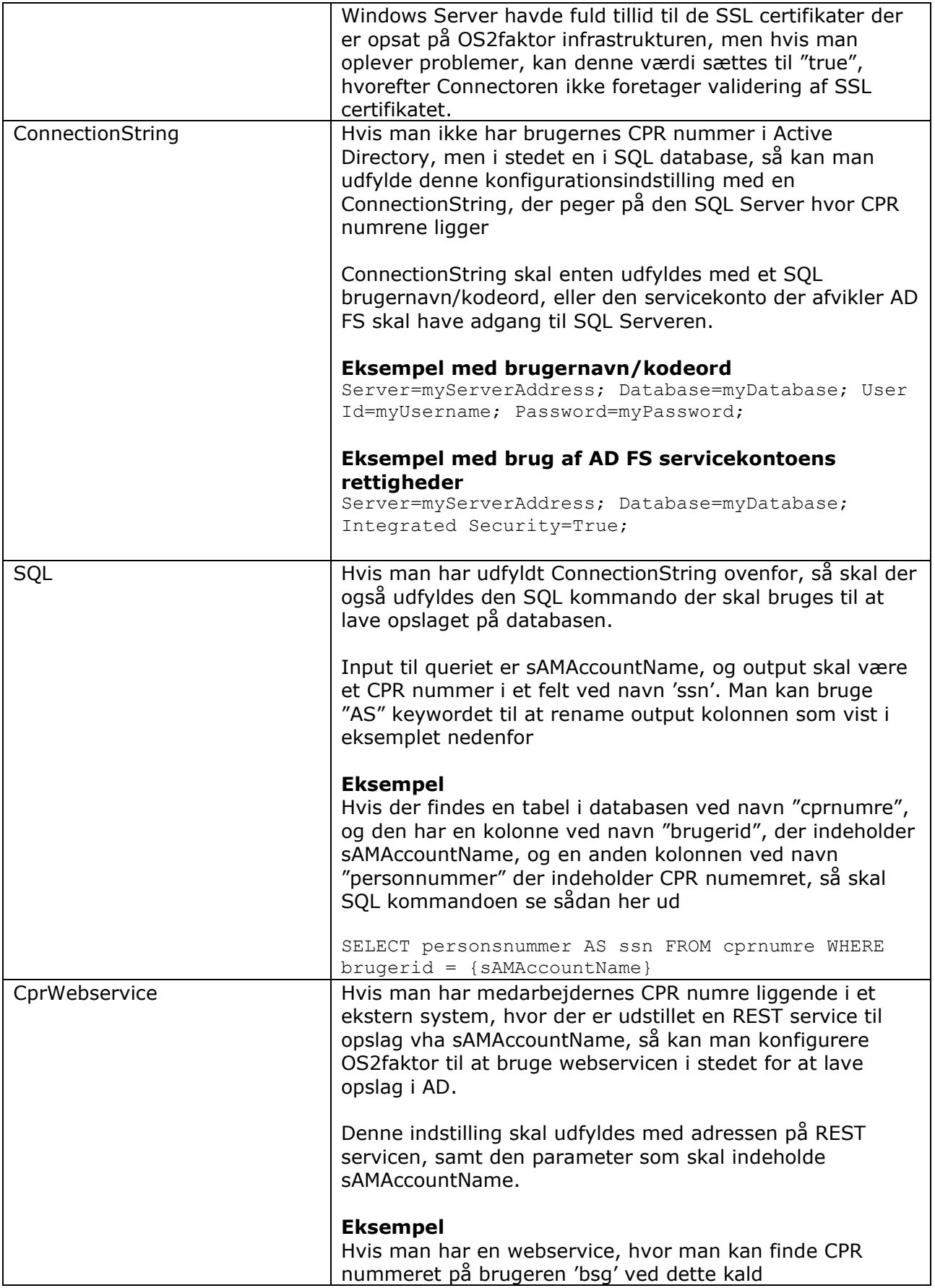

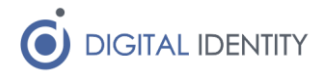

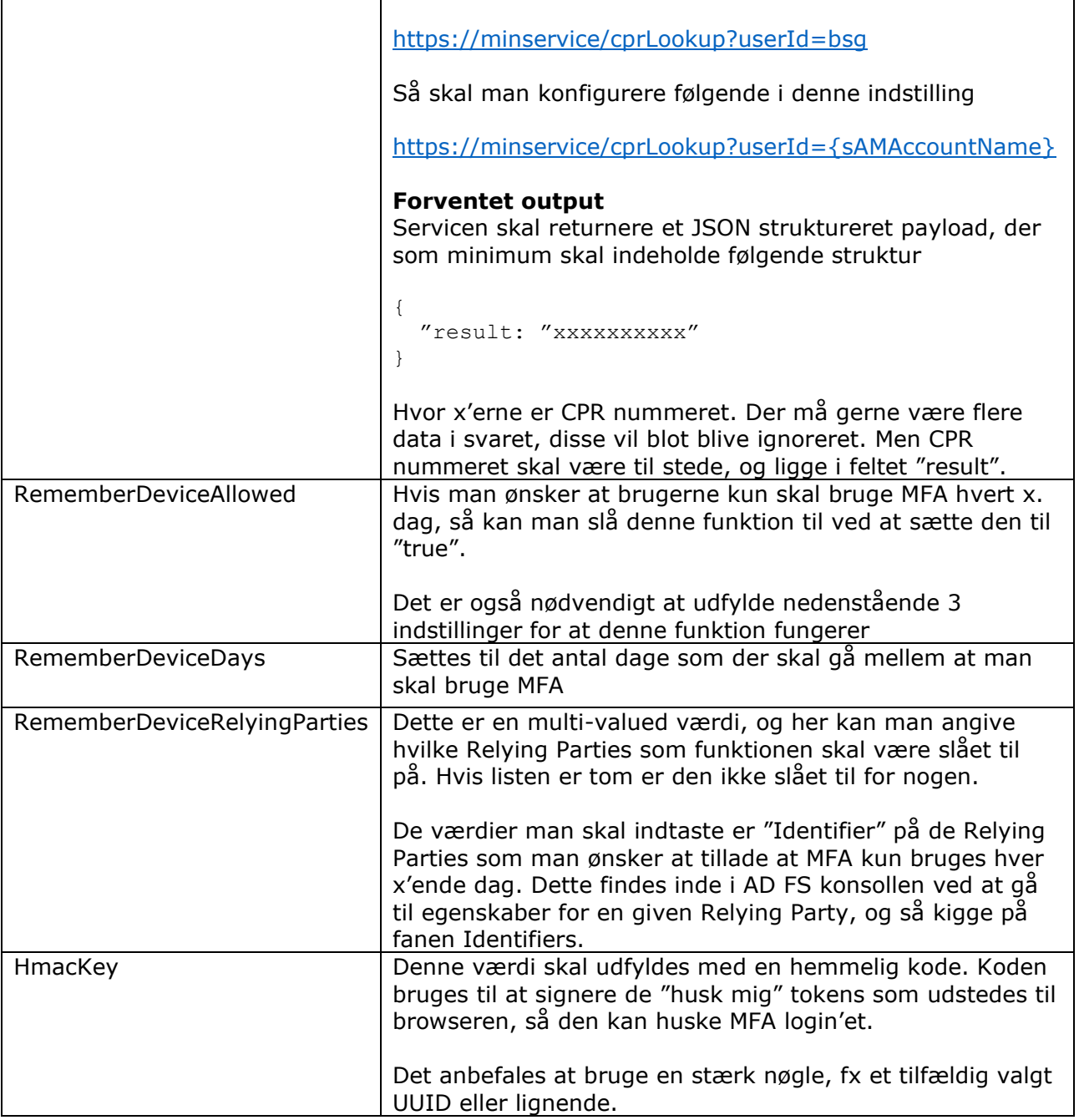

Når konfigurationen er tilpasset, skal AD FS servicen genstartes, så den tilpassede konfiguration indlæses.

Bemærk at konfigurationen skal foretages på alle servere i AD FS farmen (anvend evt eksport/import fra windows registreringsdatabasen for at lette konfigurationen på de efterfølgende servere)

### <span id="page-7-0"></span>4.2 AD FS konsollen

OS2faktor Connectoren viderekonfigureres i AD FS konsollen. Denne konfiguration foretages alene på den primære AD FS server i farmen, hvorefter AD FS automatisk distribuere denne konfiguration videre til de andre AD FS servere.

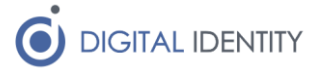

#### <span id="page-8-0"></span>4.2.1 Slå OS2faktor til i AD FS

For at slå OS2faktor til I AD FS, dvs gør den tilgængelig som en "multi-factor authentication" komponent, skal man tilgå menupunktet "Authentication Policies" i venstre menuen, og så klikke på "edit" linket under "global settings" under "multi-factor authentication".

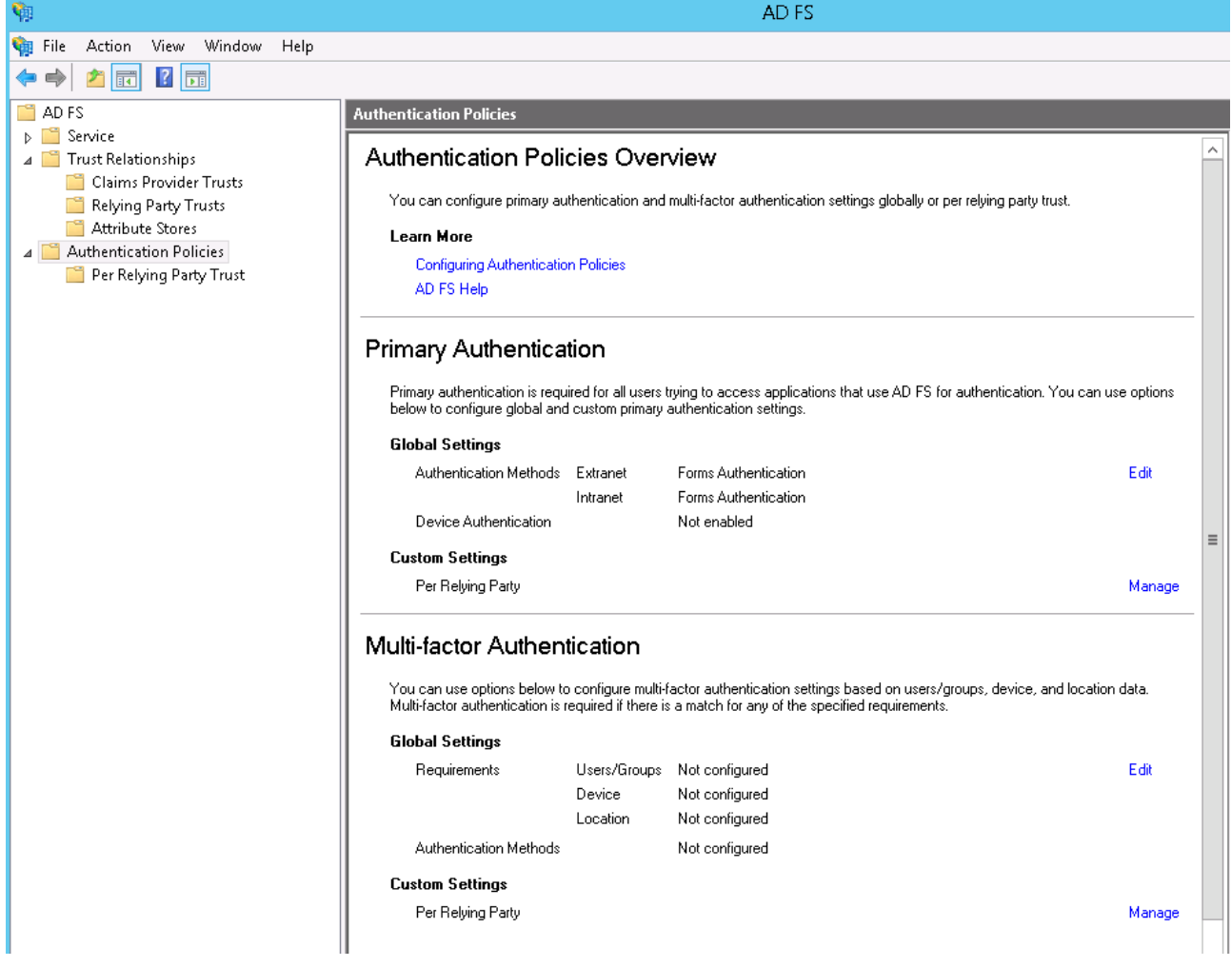

Når man klikker på "edit", åbnes et globalt konfigurationsbillede, der påvirker hele AD FS opsætningen. Med mindre man ønsker at der skal være 2-faktor login på alle fagapplikationer i ens AD FS, så undlades at sætte flueben i nogen af devices/locations kravene. I stedet sættes bare et flueben ud for "OS2faktor" som det eneste. Se nedenstående skærmbillede for et eksempel

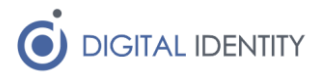

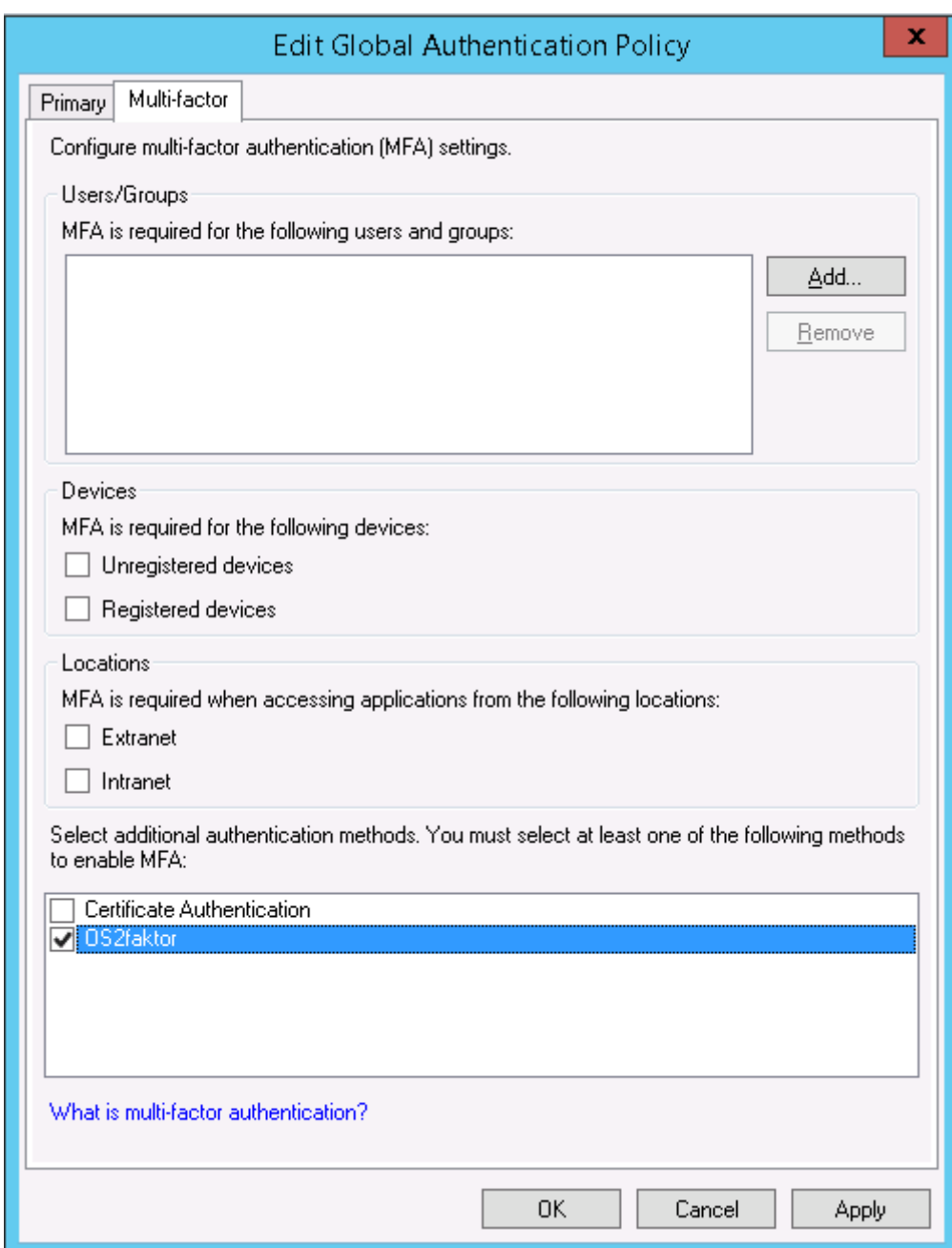

Ved at slå OS2faktor til globalt, kan den anvendes af alle fagapplikationer der ønsker at gøre brug af 2-faktor login. Nogle fagapplikationer efterspørger selv 2-faktor login, og for disse skal man ikke gøre yderligere – de vil nu virke med OS2faktor som login mekanisme.

Hvis man har fagapplikationer som man manuelt ønsker at opsætte 2-faktor login til, så gøres det på følgende måde

- 1. Gå til samme skærmbillede som før, dvs "Authentication Policies", men klik i stedet på "Manage" linket under "custom settings" i afsnittet om "Multi-factor authentication"
- 2. Skærmbilledet der kommer frem har alle relying parties opdelt i 2 afsnit. Dem der følger de globale indstillinger, og der der har tilpassede indstillinger (nederst).

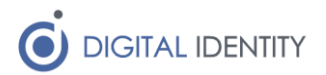

3. Vælg den relying party som det ønskes at 2.faktor login skal slås til for, højreklik på den, og vælg "Edit Custom Multi-factor authentication"

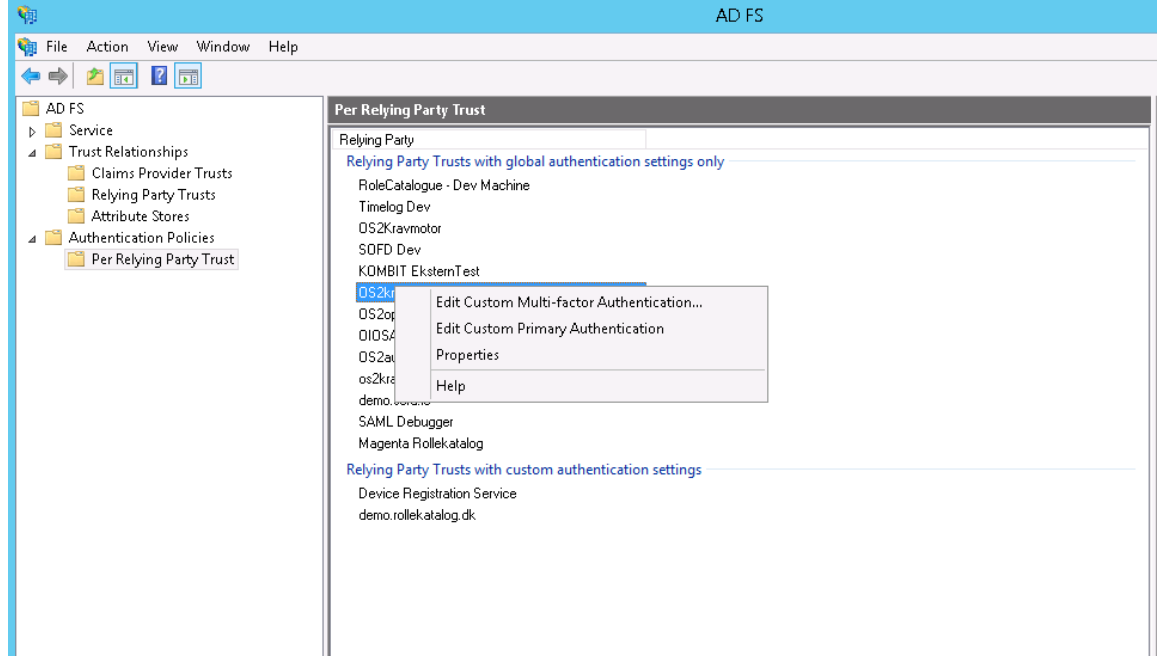

4. I det skærmbillede der kommer frem, vælges hvilke scenarier der kræver 2-faktor login. Man kan både styre om det kun kræves ved login fra internettet, fra ukendte PC'ere eller fra udvalgte bruger-grupper.

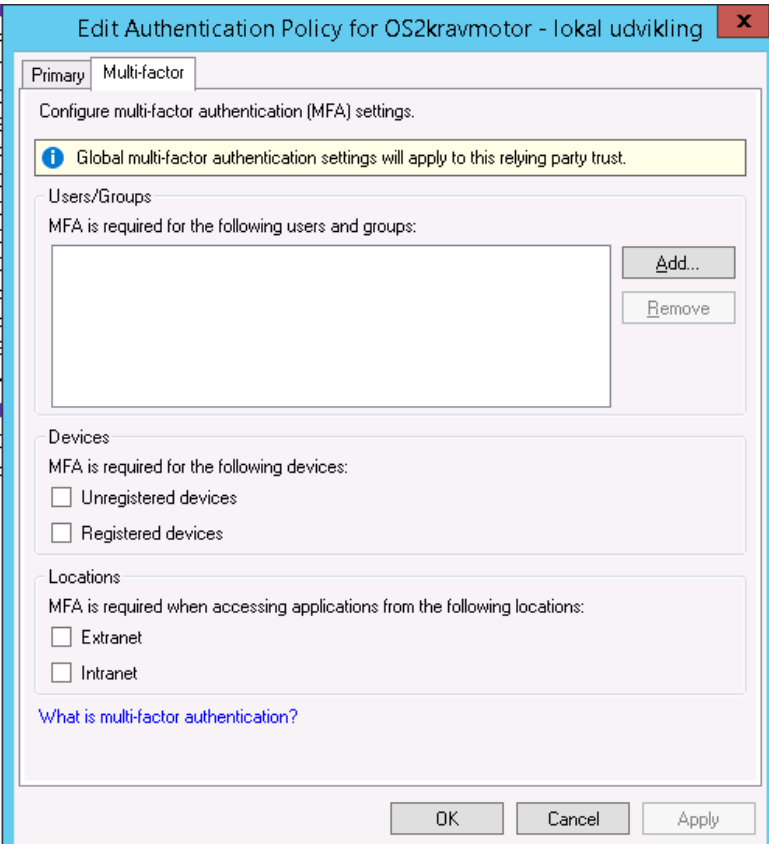

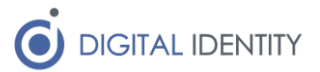

På den måde kan man styre præcist hvilke fagapplikationer der kræver 2.faktor login, samt under hvilke forudsætninger at 2.faktor login kræves.

Bemærk at man ikke her konfigurerer hvilke 2.faktor login mekanismer der anvendes. Denne indstilling arves fra de globale indstillinger (hvor vi opsatte at OS2faktor skulle anvendes).

Det er også muligt at anvende flere 2.faktor login løsninger samtidig. I så fald vil brugerne opleve at de skal vælge mellem de forskellige loginløsninger i forbindelse med login.

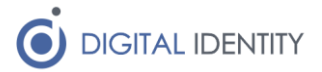

## <span id="page-12-0"></span>5 Logfil og fejlsøgning

Der logges til en logfil på c:\logs\os2faktor, hvor man kan se hvis der er opstået nogen fejl i forbindelse med login.

Netværksfejl, opslagsfejl og/eller sikkerhedsfejl vil blive logget i logfilen. Hvis man har problemer under den initielle konfiguration, vil man formodentligt kunne finde årsagen til fejlen i logfilen.

En af de mest almindelige fejl-opsætninger, er API nøglen. Hvis man i logfilen kan se at alle kald til OS2faktor infrastrukturen afvises med fejlbeskeden "Unauthorized", så skyldes det at API nøglen er forkert.

Bemærk at konfigurationen "Debug" bør sættes til "true" i registreringsdatabasen hvis man fejlsøger, da der så vil være yderligere oplysninger tilgængelig i loggen.